# **Sequence of Instructions**

Ages: 5-7

Length: 1 hour

Equipment: PDF print out

## Introduction

This lesson introduces the relevant words; <u>sequence</u> and <u>instructions</u> through activities that link to student's lives to help them relate to the concepts introduced.

| Curriculum<br>Alignment | UK National Curriculum Computing Key Stage 1                                                                                                    |  |
|-------------------------|----------------------------------------------------------------------------------------------------|--|
| Learning<br>Objective   | <ul> <li>To identify how sequence is used in a program</li> <li>To discuss the importance of the sequence of instructions in a program</li> <li>To create a program with a sequence</li> </ul> |  |
| Keywords                | <ul><li>Sequence</li><li>Instruction</li></ul>                                                                                                    |  |
| Resources               | • MiRo Lesson - Loops - Student tasks                                                                                                    |  |
| Lesson<br>Sections      | <ul> <li>Setting the Scene</li> <li>Activity 1 – Sequence</li> <li>Activity 2 – MiRo simulator vs MiRo Robot</li> <li>Summary</li> </ul>                                                       |  |

# **Setting the Scene**

## Do you follow instructions?

A sequence of instructions is the order that it must be completed.

| Concept                                                                                                    | How it is used                                                                                                    |
|----------------------------------------------------------------------------------------------------|----------------------------------------------------------------------------------------------------|
| An algorithm is step by step <u>instructions</u> .  The order these steps are in is the <u>sequence</u> .  Can you think of a time where you had to follow a set of instructions? | When you create the code in your program using the blocks available, you are creating a sequence of instructions that the program follows. |

Thinking the steps through is essential to creating a working program.

First let us look at what a sequence is.

#### **Scenario**

Scenarios are focused on getting students to think about what a sequence is.

| Scenario 1                                                                                                    | Scenario 2                                                                                                    |
|----------------------------------------------------------------------------------------------------|----------------------------------------------------------------------------------------------------|
| You are learning to spell a new word and think about the letters used within that word.  The letters must be in the right sequence to spell the word. | A dance routine is designed to go with the rhythm of the music if the steps are not in the right sequence they will not fit with the rhythm. |

# **Small Group Activity 1**

Can you put the words in the correct sequence to spell a word?

| t calist m | eosord |
|------------|--------|
|------------|--------|

#### Solution:

- 1. Cat
- 2. Sit
- 3. Some
- 4. Door

# **Whole Class Activity**

Take students to an open area and introduce the steps to a dance.

#### Option 1

• Ask students to create their own dance routine to a short piece of music and teach the class their steps.

#### Option 2

- https://www.youtube.com/watch?v=9sxifR0Ltgk
- Watch the YouTube video learning the steps to 'Can't Stop the Feeling' as a class

With both options, discuss how the <u>instructions</u> had to be in the correct sequence to work.

#### Differentiation

- If pupils need extra support to understand a sequence of instructions, ask them to complete a task within the classroom and discuss how they followed the instructions in a sequence, the order.
  - For higher ability pupils ask them to create a musical sequence that could be shared with the class to demonstrate how the sequence is important.

### "How do you use a sequence with MiRo programming?"

We are going to create a program for MiRo with a sequence.

# **Activity 2**

Predict what will happen with this sequence.

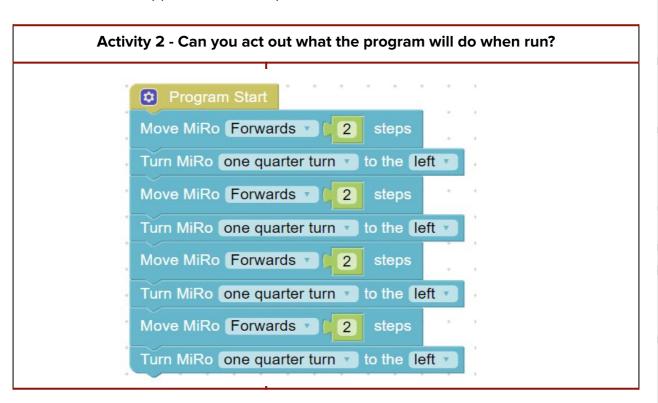

#### "What was your prediction?"

Remember there is no fail in computing only debugging, fixing and learning!

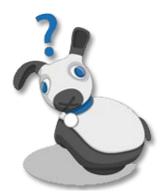

# Activity 2 - Step-by-Step Create the programs to run and see if your predictions were correct.

#### **Program**

- → Add **Program Start** from **setup**.
- → Add Move MiRo [forwards] [1] steps from simple motion and connect to the Program Start block.
- → Set to 2 steps.
- → Add Turn MiRo [one quarter turn] to the [left] from simple motion and connect to the previous block.
- → Add Move MiRo [forwards] [1] steps from simple motion and connect to the Program Start block.
- → Set to 2 steps.
- → Add Turn MiRo [one quarter turn] to the [left] from simple motion and connect to the previous block.
- → Add Move MiRo [forwards] [1] steps from simple motion and connect to the **Program Start** block.
- → Set to 2 steps.
- → Add Turn MiRo [one quarter turn] to the [left] from simple motion and connect to the previous block.
- → Add Move MiRo [forwards] [1] steps from simple motion and connect to the Program Start block.
- → Set to 2 steps.
- → Add Turn MiRo [one quarter turn] to the [left] from simple motion and connect to the previous block.

\*\* Discuss what is happening with each block and can introduce the use of right click and duplicate if students are confident.

| Program Start                              |  |
|--------------------------------------------|--|
| Move MiRo Forwards 2 steps                 |  |
| Turn MiRo one quarter turn v to the left v |  |
| Move MiRo Forwards 2 steps                 |  |
| Turn MiRo one quarter turn v to the left v |  |
| Move MiRo Forwards 2 steps                 |  |
| Turn MiRo one quarter turn v to the left v |  |
| Move MiRo Forwards 2 steps                 |  |
| Turn MiRo one quarter turn v to the left v |  |

- → Click Simulator Play OR
- → Click Robot play

After program creation -

\*\* If you are using the physical MiRO ensure the IP address is correctly added to the onscreen code to allow the code to be communicated to MiRO to action.

#### Challenge

Were your predictions correct?
Can you change the direction of the movement?
Can you change the size of the shape drawn?

# **Summary**

Have a discussion with the class about what they have learnt in the lesson. Discuss the new words learnt **sequence and instruction** and talk through any difficulties they had.

Ask students to complete the self-assessment and can be done by thumbs up, down and centre or using the images; on the following 3 questions

#### Questions

Can you identify how sequence is used in a program?

Can you discuss the importance of the sequence of instructions in a program?

Can you create a program with a sequence?